# **Передача показаний приборов учета через Сбербанк Онлайн**

**Для того чтобы перейти к передаче показаний приборов учета без платежа, необходимо зайти в СБОЛ (мобильное приложение или web-версию, выбрать карту, нажать на кнопку «оплатить или перевести», далее в поисковике ввести ИНН или Наименование организации. Также можно передать показания через каталог или по кнопке часто используемые реквизиты.**

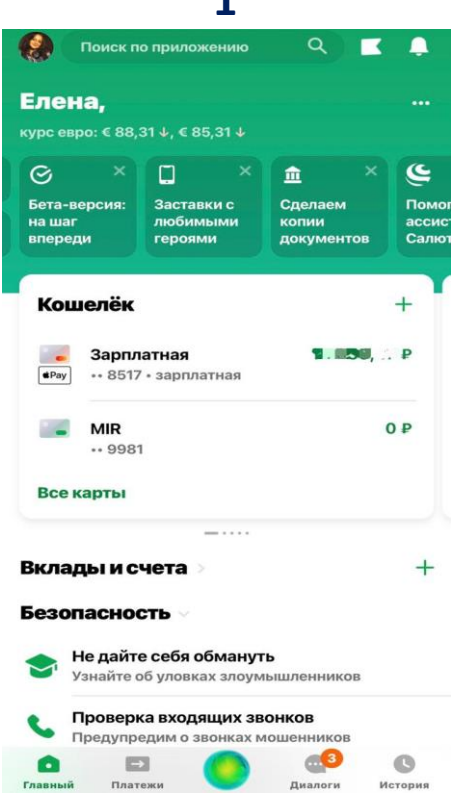

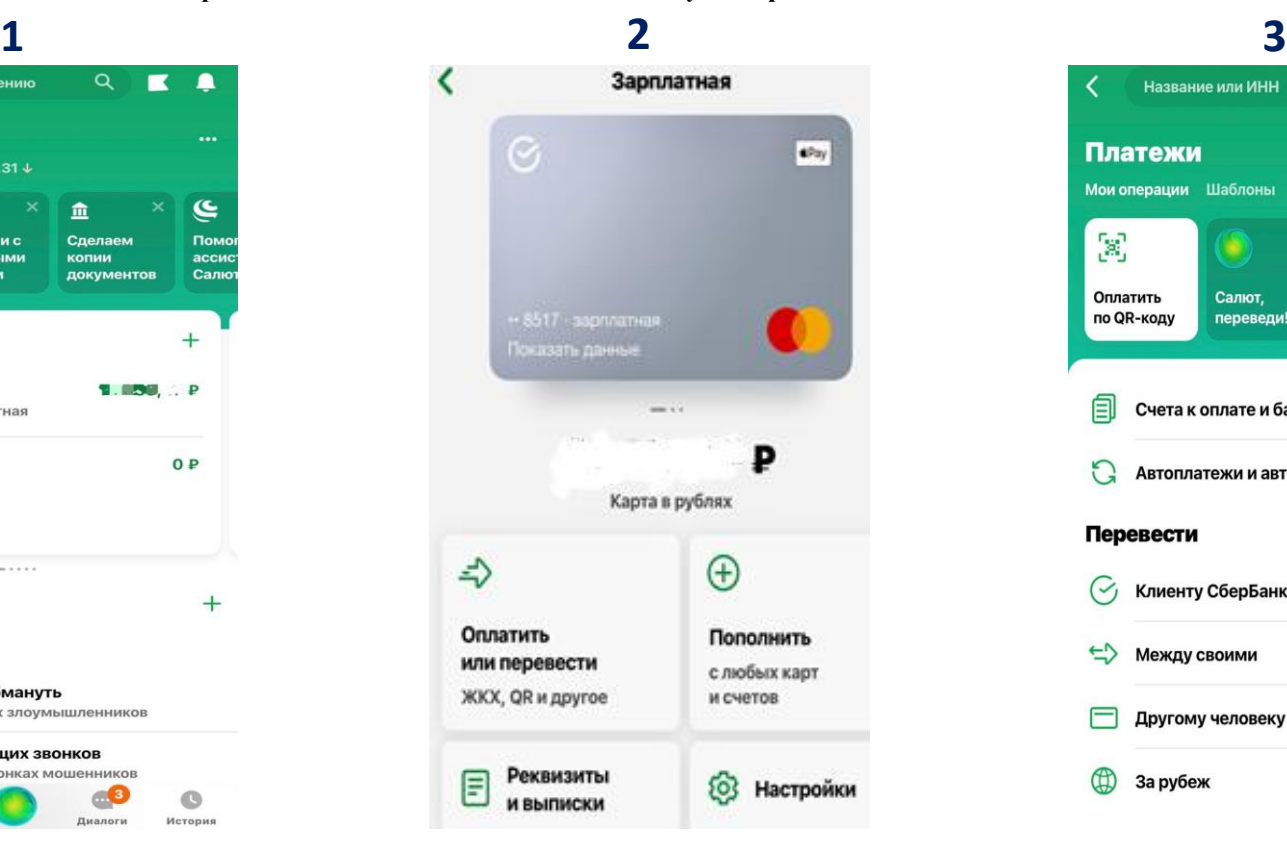

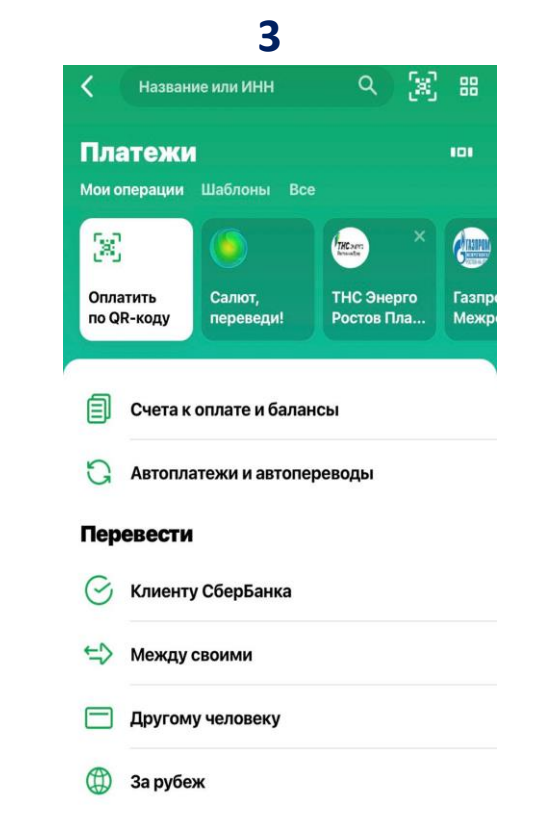

СБЕР

## **Передача показаний приборов учета через Сбербанк Онлайн**

# **БЕР**

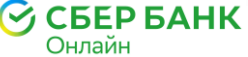

### (доступно в Web верали и Мобильной)

### **Передача показаний приборов учета доступна:**

• **через поиск по ИНН или наименованию организации (Глобальный поиск);**

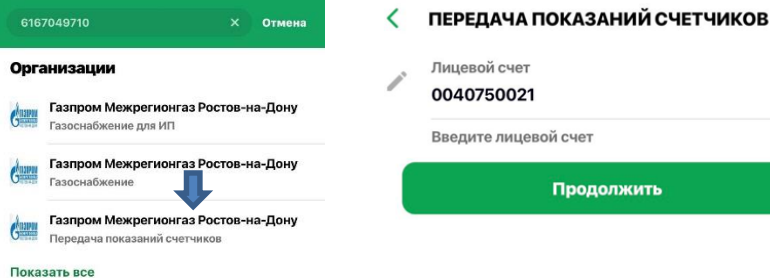

### Необходимо выбрать кнопку для передачи показаний, на следующем шаге появится поле для ввода лицевого счета , а на последующем -поле для ввода текущих показаний, в которых указаны предыдущие показания**. Необходимо заполнить данные и нажать на кнопку «Передать показания».**

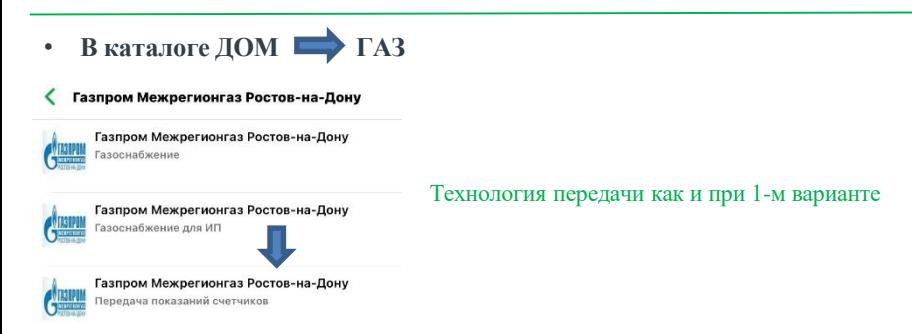

• **В карточке (часто используемые реквизиты)**

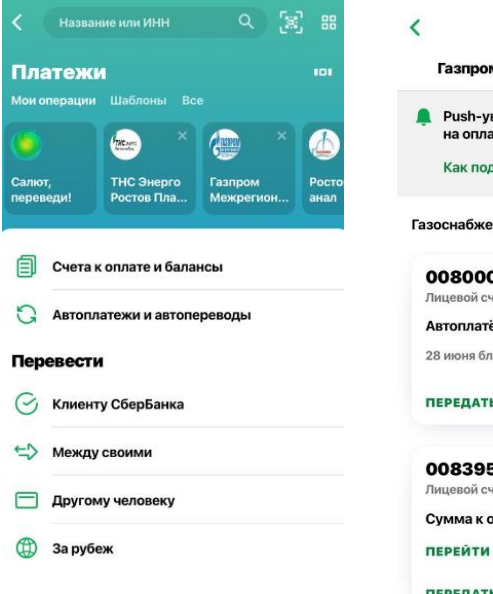

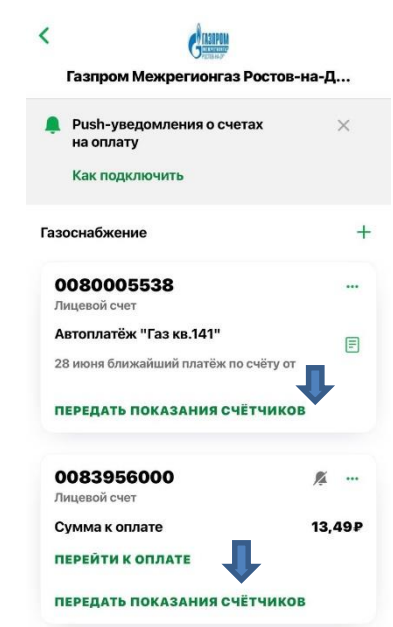

Технология передачи аналогична предыдущим вариантам, но только в данном случае поле лицевого счета заполняется автоматически

#### **Напоминаем - текущие показания должны быть больше или равные предыдущим!**

**Рекомендуется передавать показания приборов учета с 25 по 30 число ежемесячно для корректного выставления счета за платежный период.**

Ссылка на вход в личный кабинет WEB *[Сбербанк Онлайн](https://online.sberbank.ru/),* Ссылка на вход в личный кабинет МП *[Сбербанк Онлайн](http://www.sberbank.ru/sms/jkhdl/)*